# Google Maps

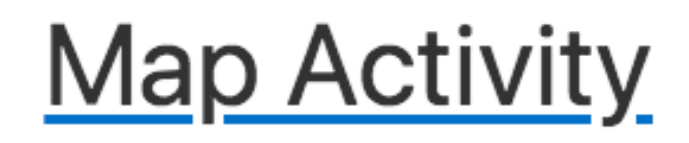

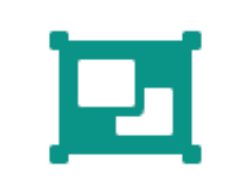

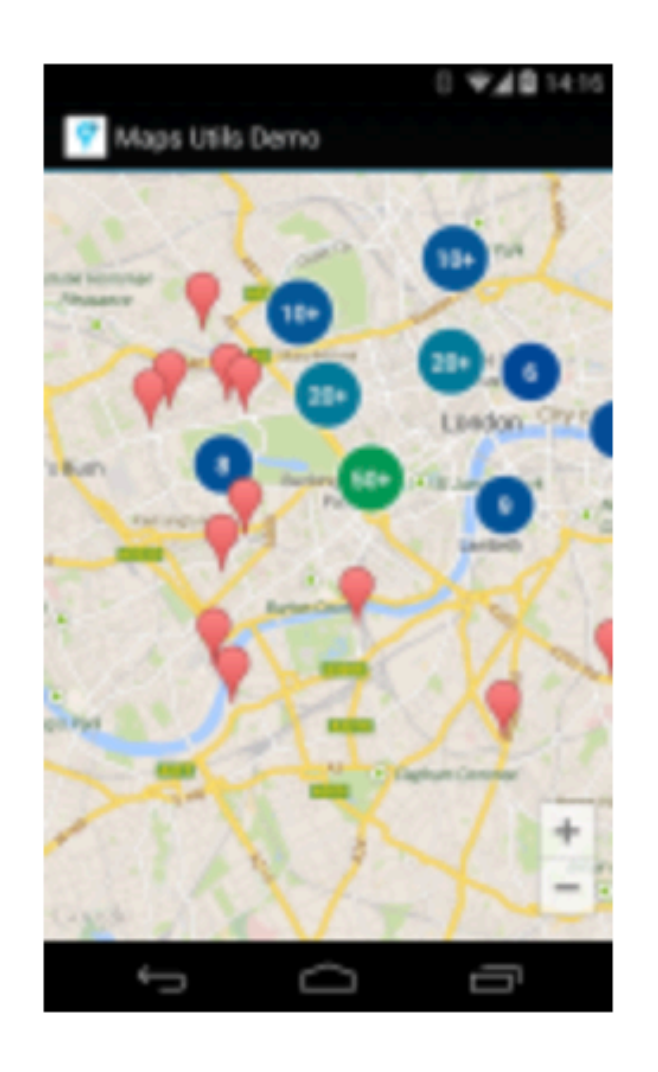

Google Map Activity can be inserted into an app via a Wizard from Studio. API Keys must be acquired from google directly.

# New Set Location Button

### strings.xml

## <string name="button\_location">Set Location</string>

### activity\_placemark.xml

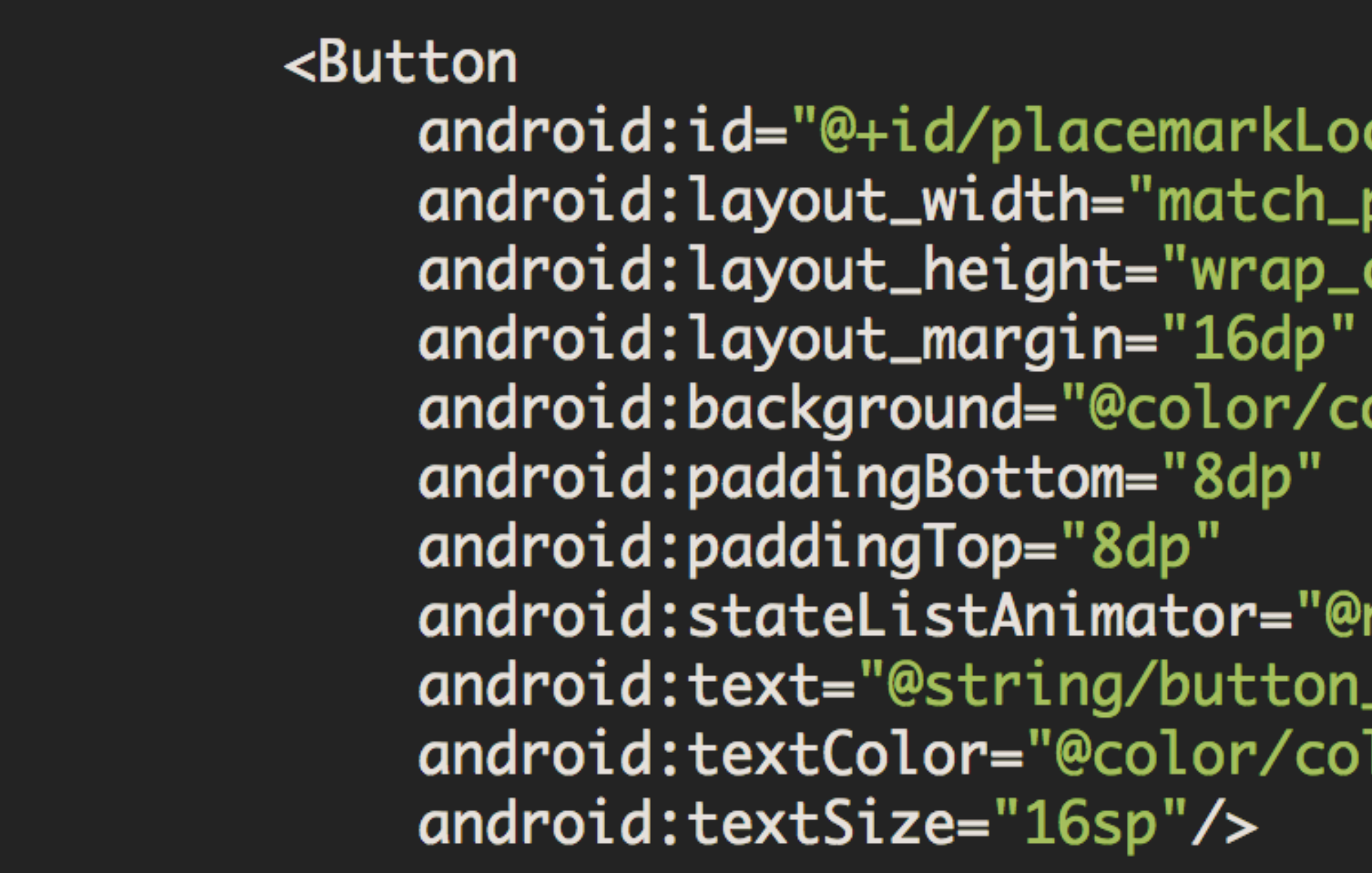

### **PlacemarkActivity**

placemarkLocation.setOnClickListener {

cation" parent" content"

olorAccent"

null" \_location" lorPrimary"

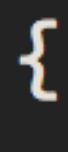

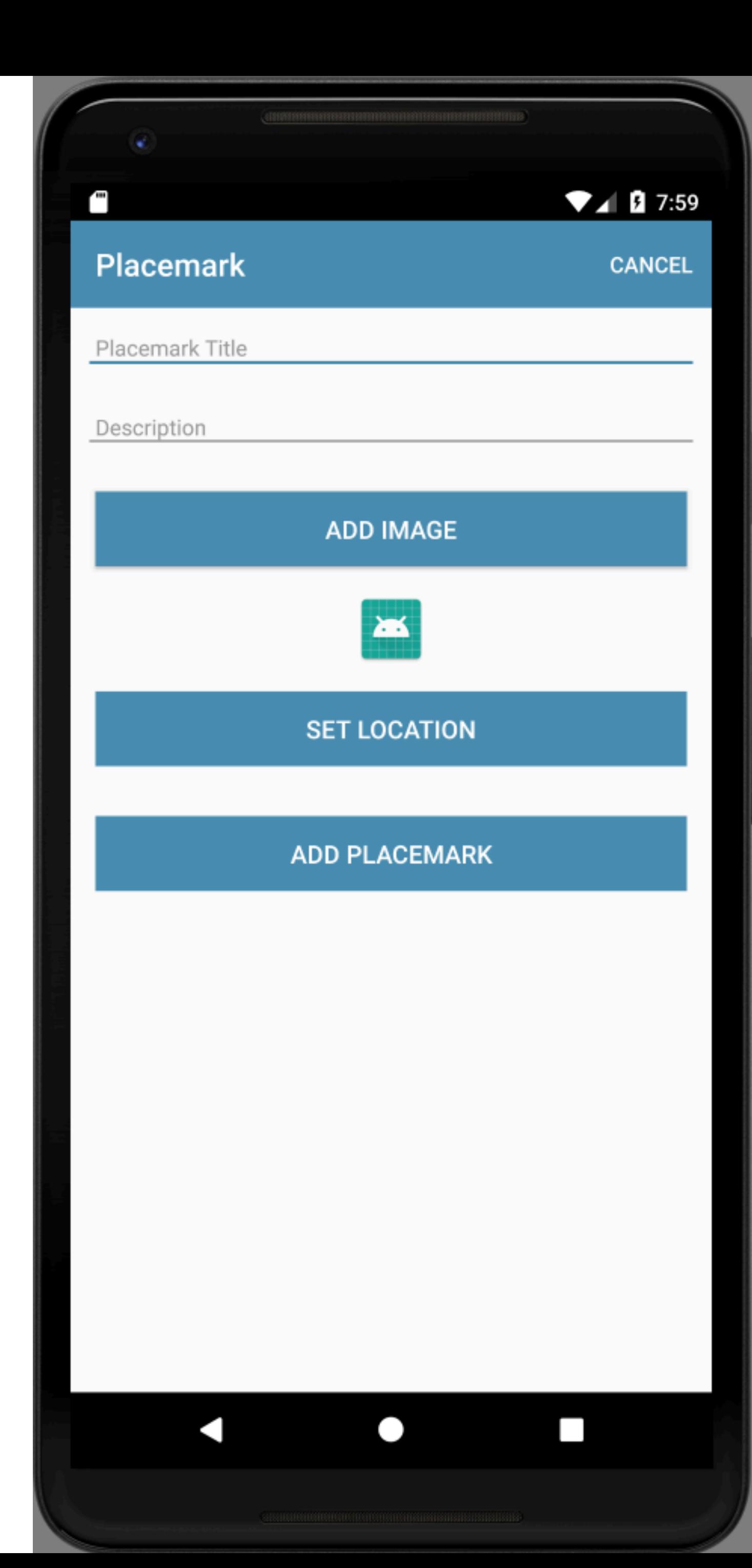

# Add Google Maps Activity

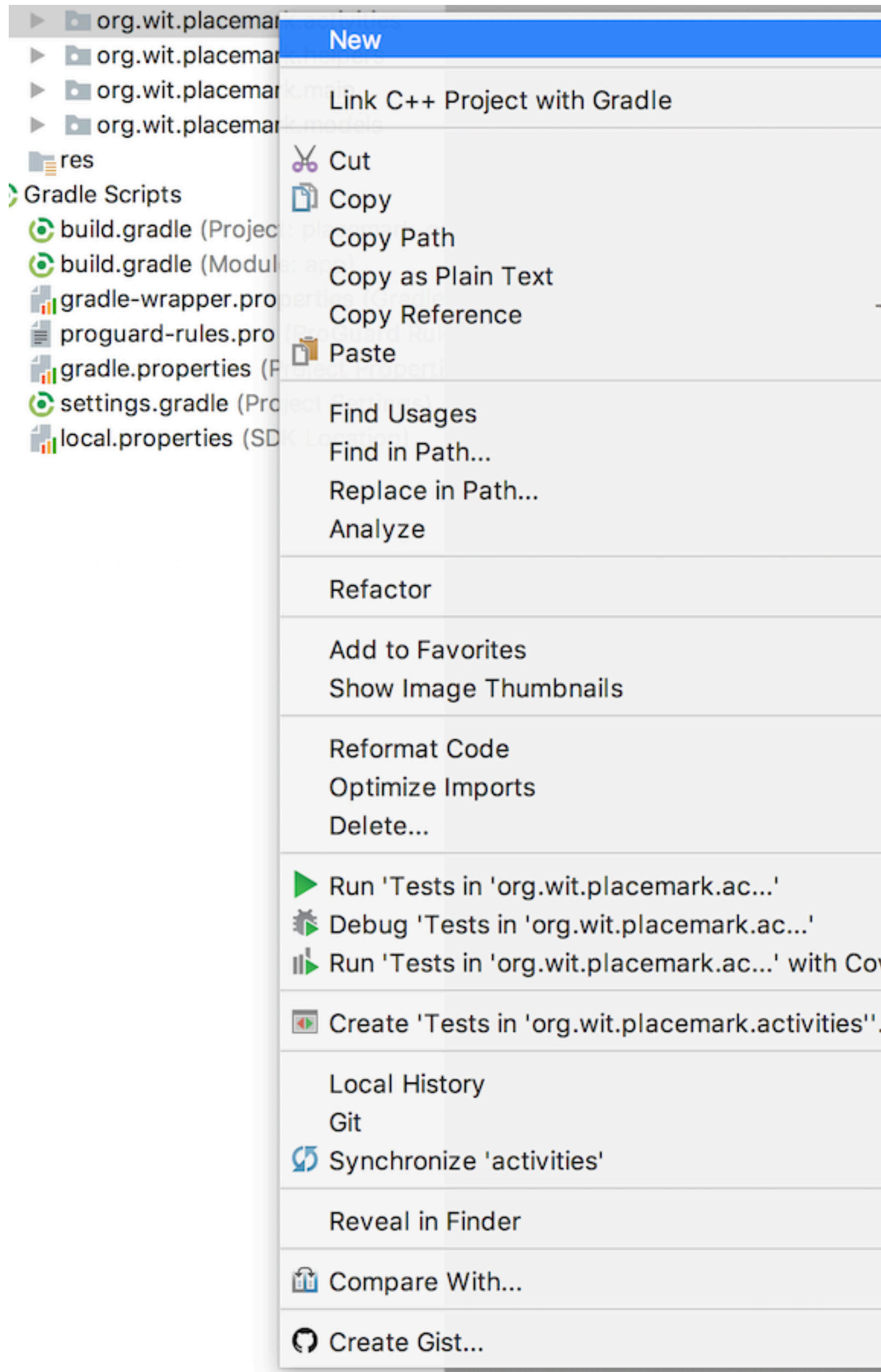

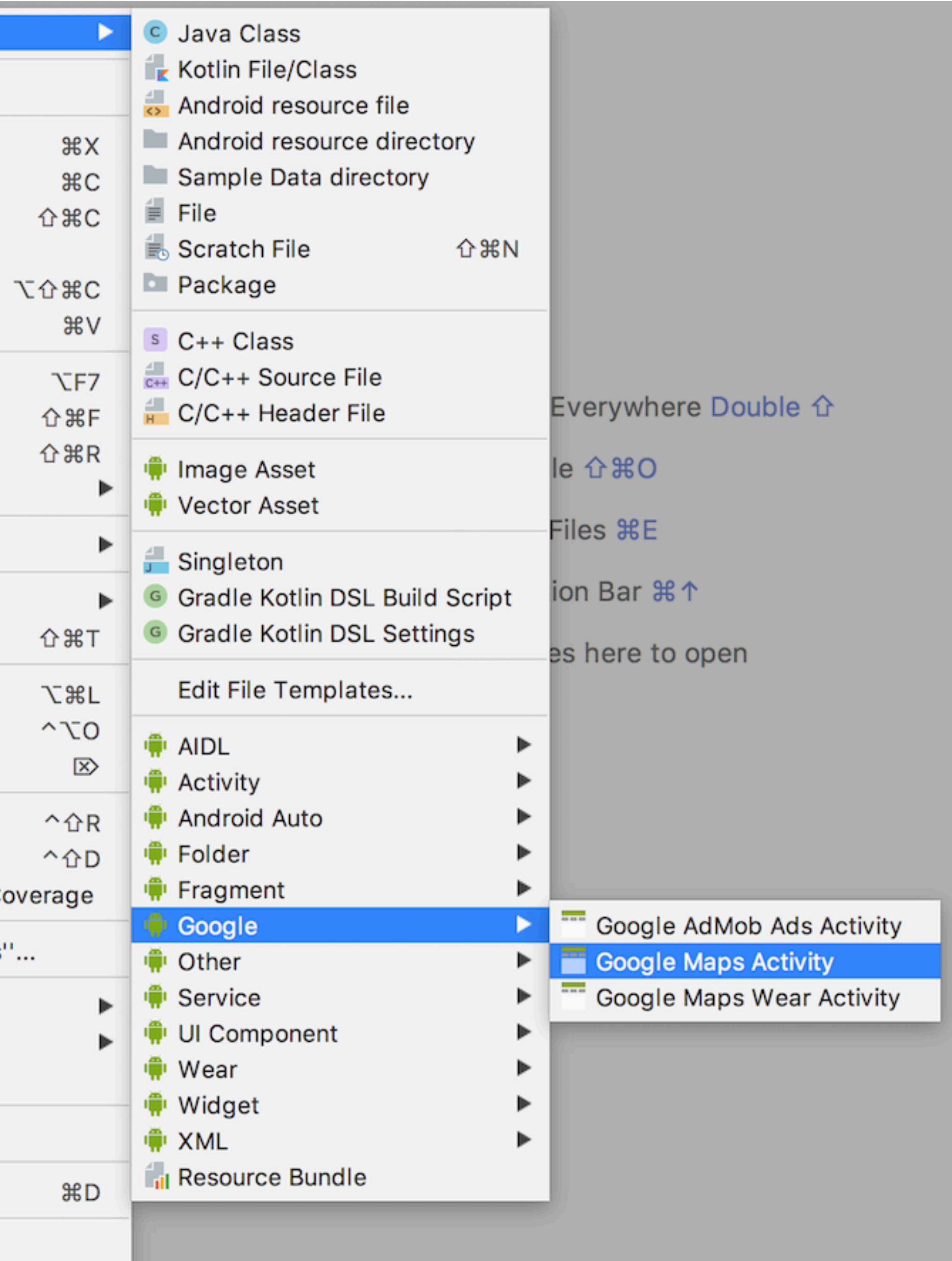

### $\begin{array}{ccc} \circ & \circ & \circ \end{array}$

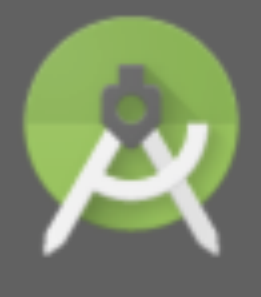

**Configure Activity** Android Studio

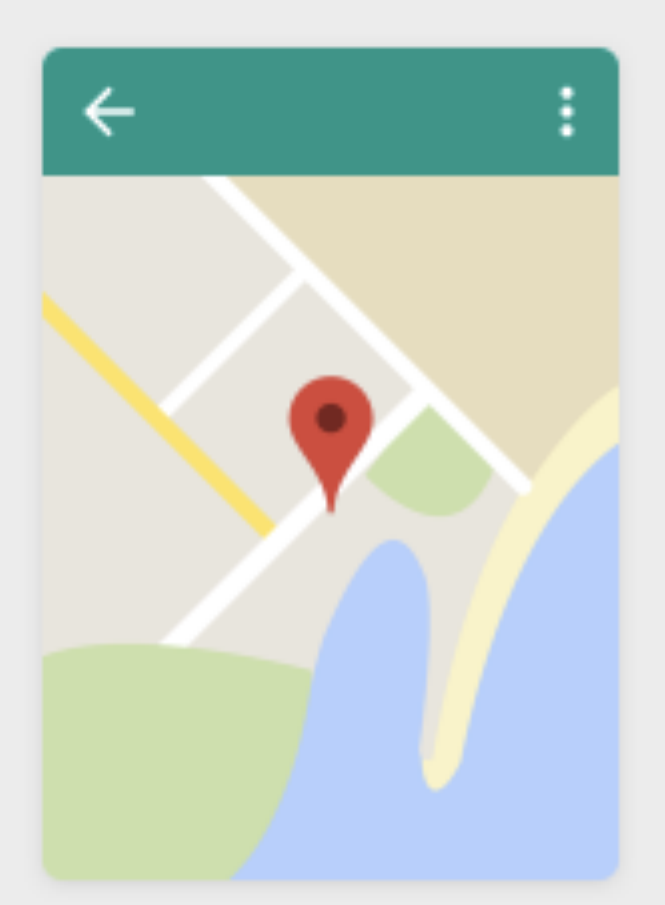

### Creates a new activity with a Google Map

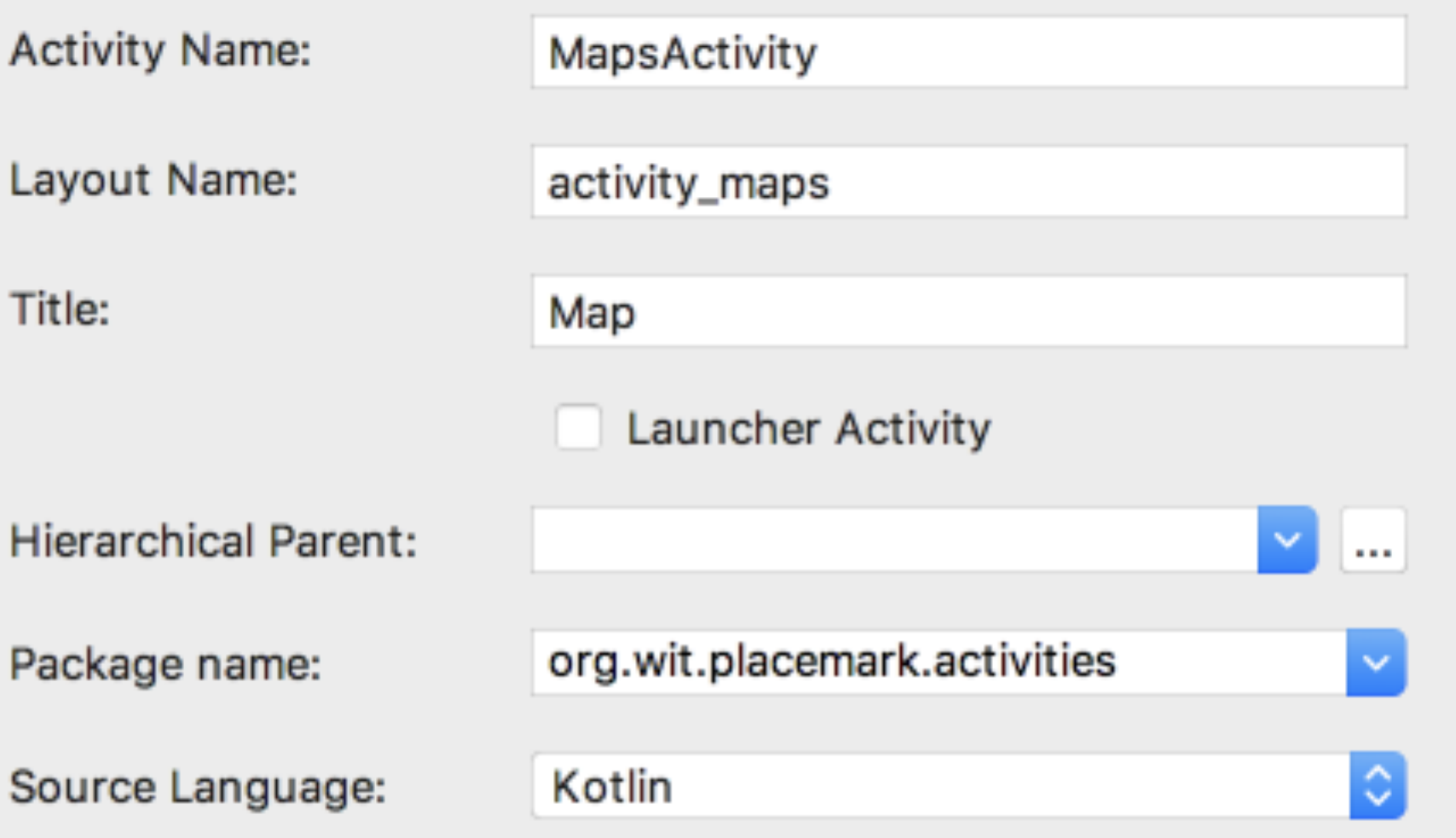

The hierarchical parent activity, used to provide a default implementation for the 'Up' button

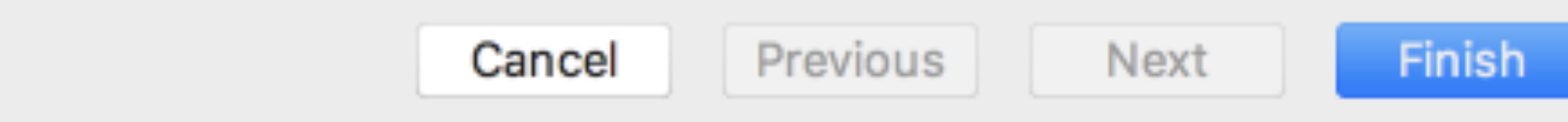

# **Add Google Maps Activity**

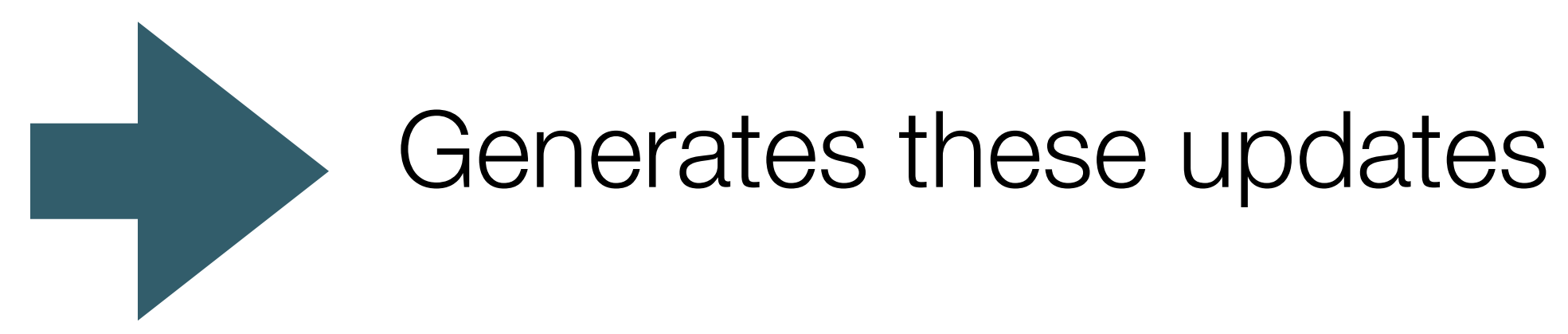

## build.gradle:

implementation 'com.google.android.gms:play-services-maps:15.0.1'

strings.xml

<string name="title\_activity\_maps">Map</string>

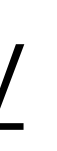

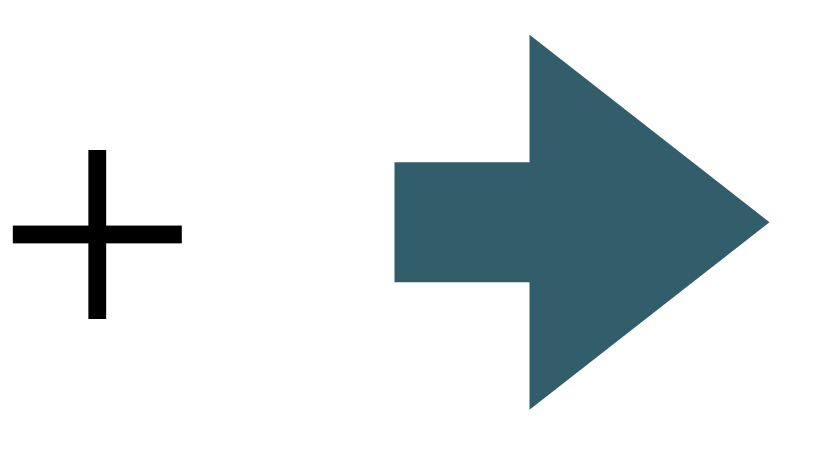

# AndroidManifest.xml

<?xml version="1.0" encoding="utf-8"?> <manifest xmlns:android="http://schemas.android.com/apk/res/android" package="org.wit.placemark">

 $\langle -$ 

The ACCESS\_COARSE/FINE\_LOCATION permissions are not required to use Google Maps Android API v2, but you must specify either coarse or fine location permissions for the 'MyLocation' functionality.

<uses-permission android:name="android.permission.ACCESS\_FINE\_LOCATION"/>

#### <application

 $--&>$ 

android:name=".main.MainApp" android:allowBackup="true' android:icon="@mipmap/ic\_launcher" android:label="@string/app\_name" android:roundIcon="@mipmap/ic\_launcher\_round" android:supportsRtl="true" android:theme="@style/AppTheme"> <activity android:name=".activities.PlacemarkActivity"> </activity> <activity android:name=".activities.PlacemarkListActivity"> <intent-filter>

<action android:name="android.intent.action.MAIN"/>

<category android:name="android.intent.category.LAUNCHER"/> </intent-filter> </activity>

 $\langle - - |$ 

The API key for Google Maps-based APIs is defined as a string resource. (See the file "res/values/google\_maps\_api.xml"). Note that the API key is linked to the encryption key used to sign the APK. You need a different API key for each encryption key, including the release key that is u sign the APK for publishing. You can define the keys for the debug and release targets in src/debug/ and src/release/.

#### <meta-data

 $--&>$ 

android:name="com.google.android.geo.API\_KEY" android:value="@string/google\_maps\_key"/>

#### <activity

android:name=".activities.MapsActivity" android:label="@string/title\_activity\_maps"> <meta-data

android:name="android.support.PARENT\_ACTIVITY" android:value="org.wit.placemark.activities.PlacemarkActivity"/> </activity>

</application>

#### </manifest>

# AndroidManifest.xml - Permissions

# **Specify App Permissions**

 $\langle - -$ 

Apps that use location services must request location permissions. Android offers two location permissions: ACCESS COARSE LOCATION and ACCESS FINE LOCATION. The permission you choose determines the accuracy of the location returned by the API. If you specify **ACCESS\_COARSE\_LOCATION**, the API returns a location with an accuracy approximately equivalent to a city block.

<manifest xmlns:android="http://schemas.android.com/apk/res/android" package="com.google.android.gms.location.sample.basiclocationsample" >

<uses-permission android:name="android.permission.ACCESS\_COARSE\_LOCATION"/> </manifest>

The ACCESS\_COARSE/FINE\_LOCATION permissions are not required to use Google Maps Android API v2, but you must specify either coarse or fine location permissions for the 'MyLocation' functionality. -->

<uses-permission android:name="android.permission.ACCESS\_FINE\_LOCATION"/>

# AndroidManifest.xml - Keys

# Get API Key

To use the Google Maps Android API, you must register your app project on the Google API Console and get a Google API key which you can add to your app.

### Quick guide to getting a key

Step 1. Get an API key from the Google API Console

Click the button below, which guides you through the process of registering a project in the Google API Console, activates the Google Maps Android API automatically, and generates a generic, unrestricted API key.

#### **GET A KEY**

### </activity>  $\langle - -$

The API key for Google Maps-based APIs is defined as a string resource. (See the file "res/values/google\_maps\_api.xml"). Note that the API key is linked to the encryption key used to sign the APK. You need a different API key for each encryption key, including the release key that is sign the APK for publishing. You can define the keys for the debug and release targets in src/debug/ and src/release/

### <meta-data

-->

android:name="com.google.android.geo.API\_KEY" android:value="@string/google\_maps\_key"/>

\*\*\*\*\*

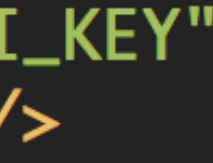

## google\_maps\_api.xml

### <resources>  $\langle -$ TODO: Before you run your application, you need a Google Maps API key. To get one, follow this link, follow the directions and press "Create" at the https://console.developers.google.com/flows/enableapi?apiid=maps\_android\_backe You can also add your credentials to an existing key, using these values: Package name: BC:AA:86:5A:D7:8C:52:EA:1C:F2:24:FB:80:2C:A6:73:1D:B4:DA:8B SHA-1 certificate fingerprint: BC:AA:86:5A:D7:8C:52:EA:1C:F2:24:FB:80:2C:A6:73:1D:B4:DA:8B Alternatively, follow the directions here: https://developers.google.com/maps/documentation/android/start#get-key Once you have your key (it starts with "AIza"), replace the "google\_maps\_key" string in this file. --> <string name="google\_maps\_key" templateMergeStrategy="preserve" translatable="false">YOUR API KEY HERE</string> </resources>

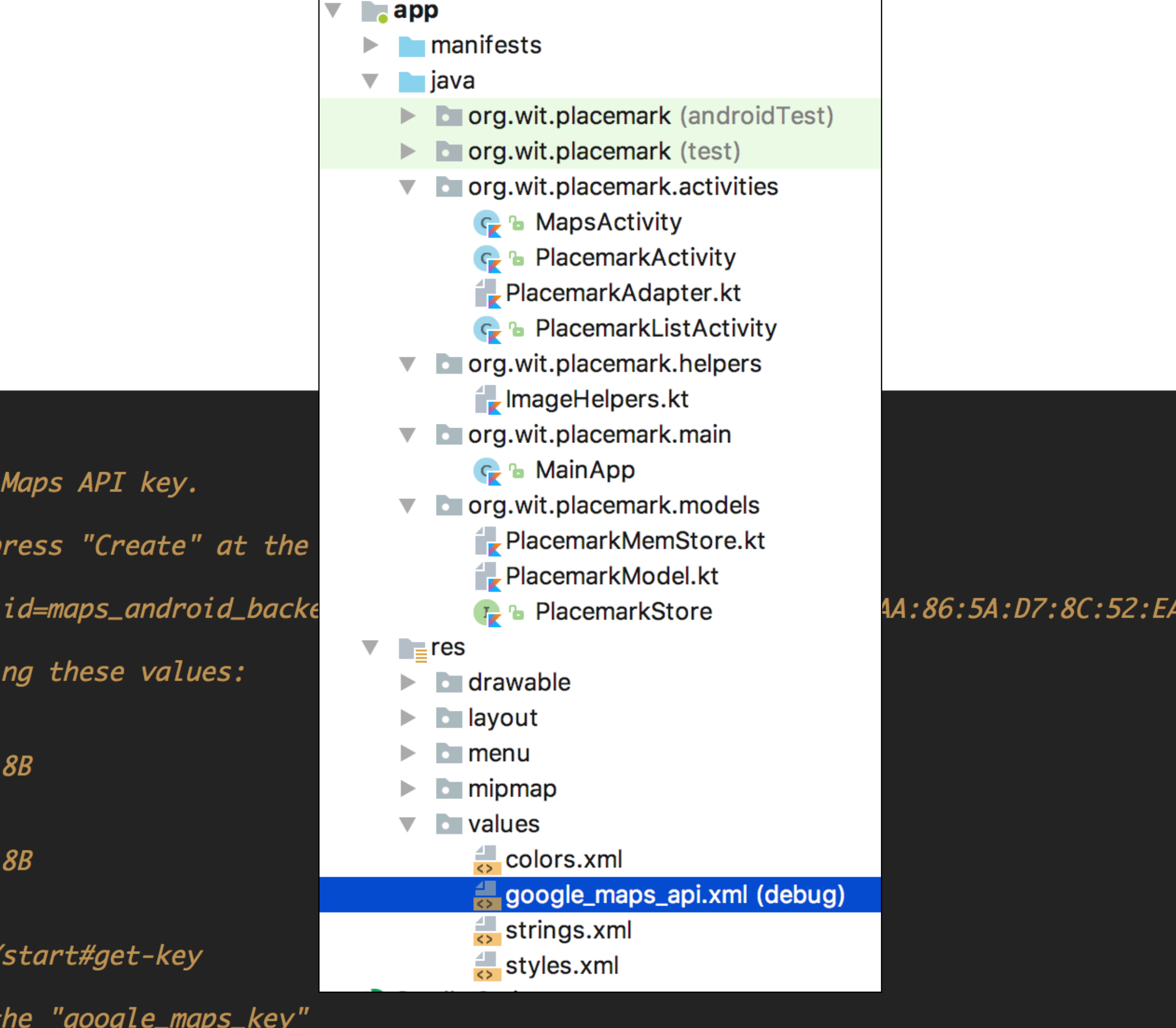

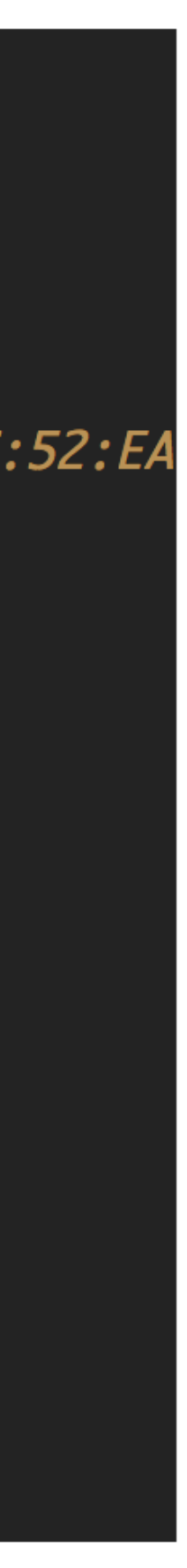

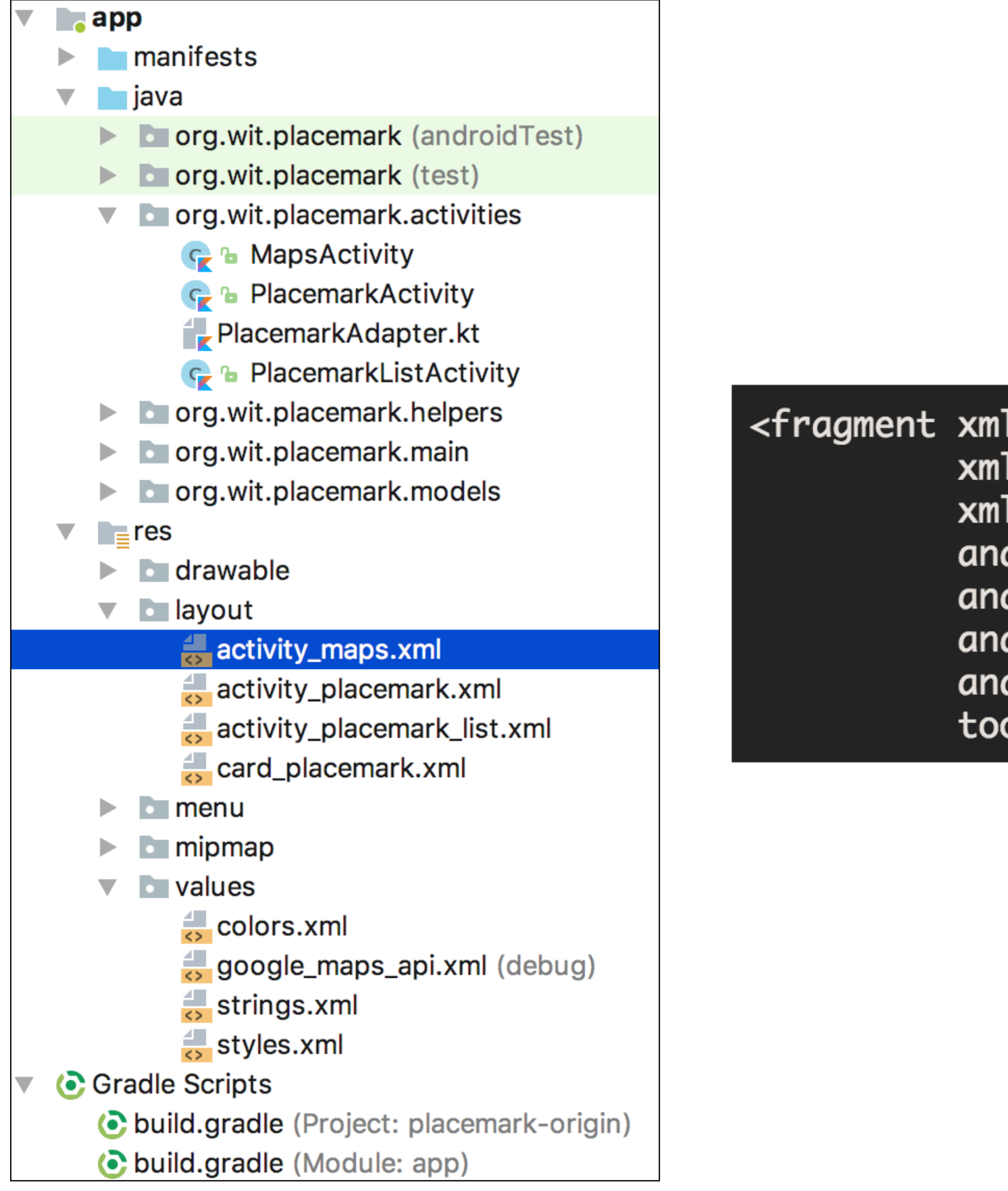

# activity\_maps.xml

lns:android="http://schemas.android.com/apk/res/android" lns:map="http://schemas.android.com/apk/res-auto" Ins:tools="http://schemas.android.com/tools" droid:id="@+id/map" droid:name="com.google.android.gms.maps.SupportMapFragment" droid:layout\_width="match\_parent" droid:layout\_height="match\_parent" ols:context="org.wit.placemark.activities.MapsActivity"/>

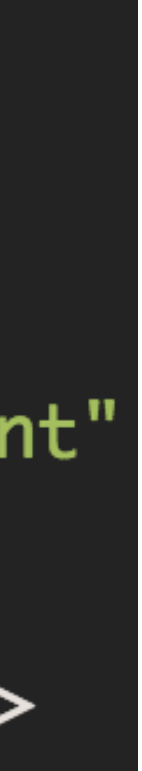

```
package org.wit.placemark.activities
import android.support.v7.app.AppCompatActivity
import android.os.Bundle
<code>import</code> com.google.android.gms.maps.CameraUpdateFactory
import com.google.android.gms.maps.GoogleMap
import com.google.android.gms.maps.OnMapReadyCallback
import com.google.android.gms.maps.SupportMapFragment
import com.google.android.gms.maps.model.LatLng
import com.google.android.gms.maps.model.MarkerOptions
import org.wit.placemark.R
class MapsActivity : AppCompatActivity(), OnMapReadyCallback {
  private lateinit var mMap: GoogleMap
  override fun onCreate(savedInstanceState: Bundle?) {
    super.onCreate(savedInstanceState)
    setContentView(R.layout.activity_maps)
    // Obtain the SupportMapFragment and get notified when the map is ready to be used.
    val mapFragment = supportFragmentManager
        .findFragmentById(R.id.map) as SupportMapFragment
    mapFragment.getMapAsync(this)
  /**
   * Manipulates the map once available.
   * This callback is triggered when the map is ready to be used.
   * This is where we can add markers or lines, add listeners or move the camera. In this case,
   * we just add a marker near Sydney, Australia.
   * If Google Play services is not installed on the device, the user will be prompted to install
   * it inside the SupportMapFragment. This method will only be triggered once the user has
   * installed Google Play services and returned to the app.
   *override fun onMapReady(googleMap: GoogleMap) {
    mMap = goodleMap// Add a marker in Sydney and move the camera
    val sydney = LatLng(-34.0, 151.0)mMap.addMarker(MarkerOptions().position(sydney).title("Marker in Sydney"))
    mMap.moveCamera(CameraUpdateFactory.newLatLng(sydney))
```
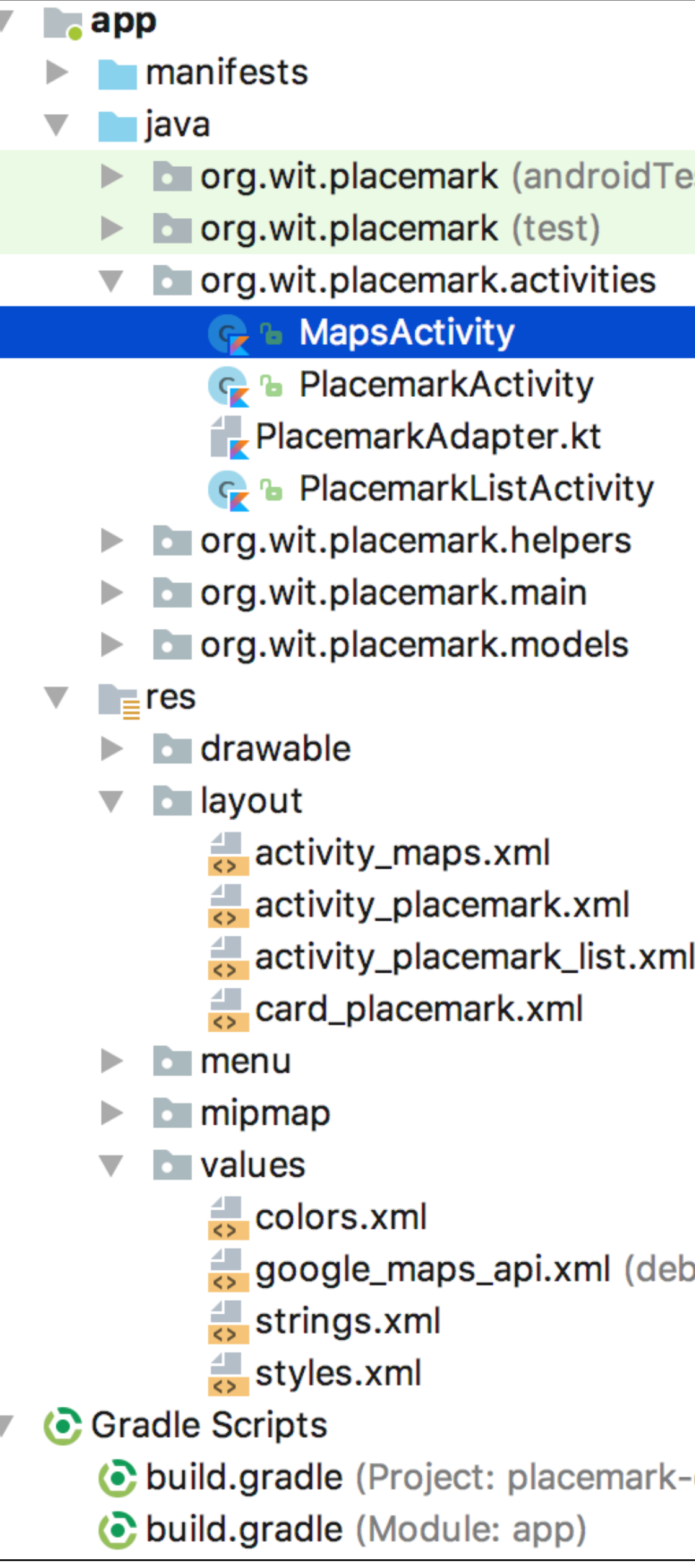

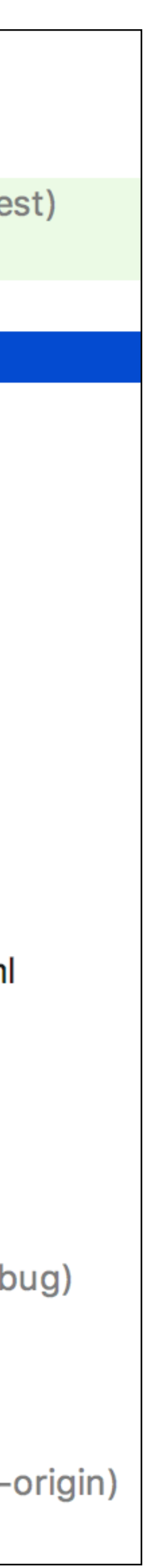

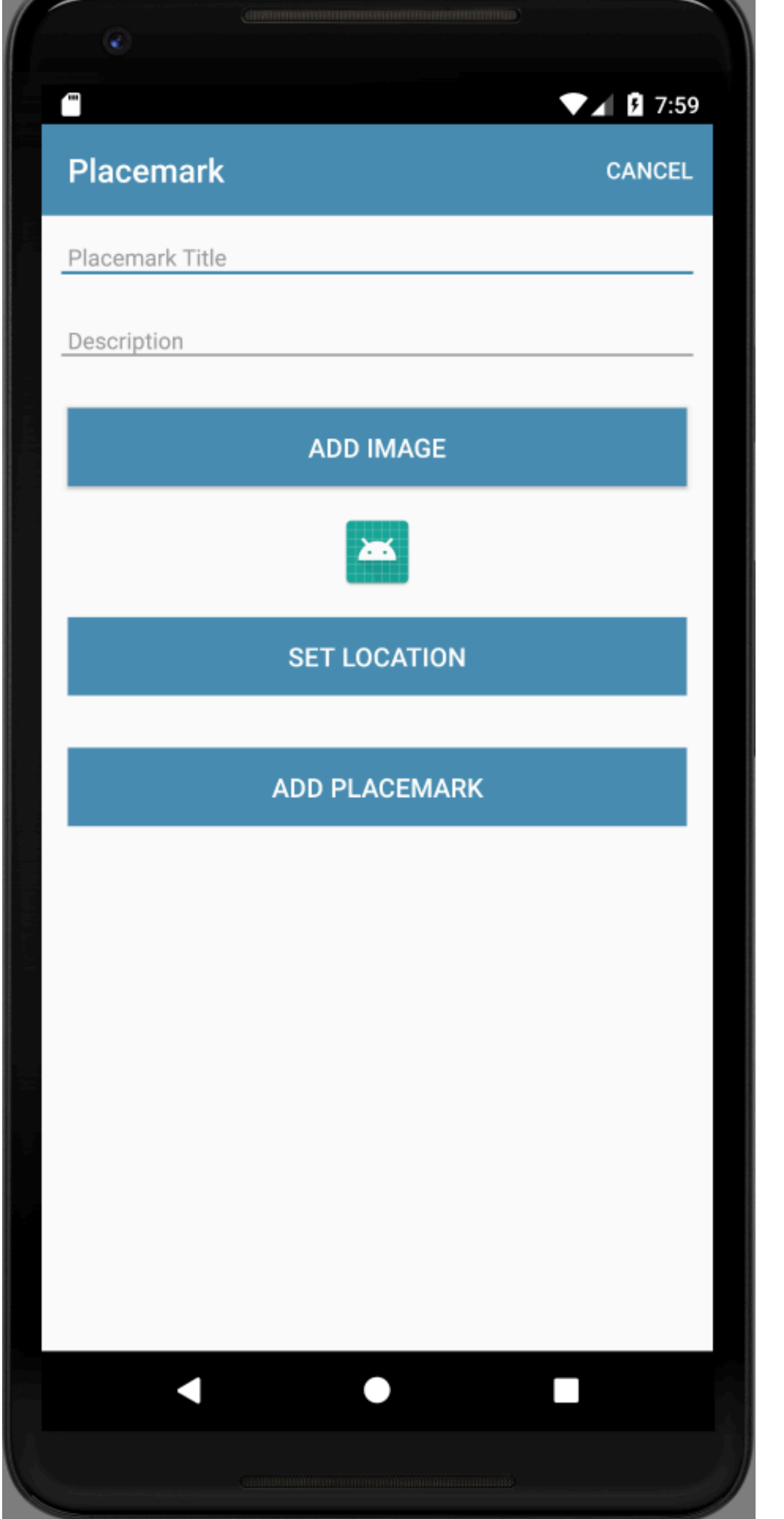

## **PlacemarkActivity**

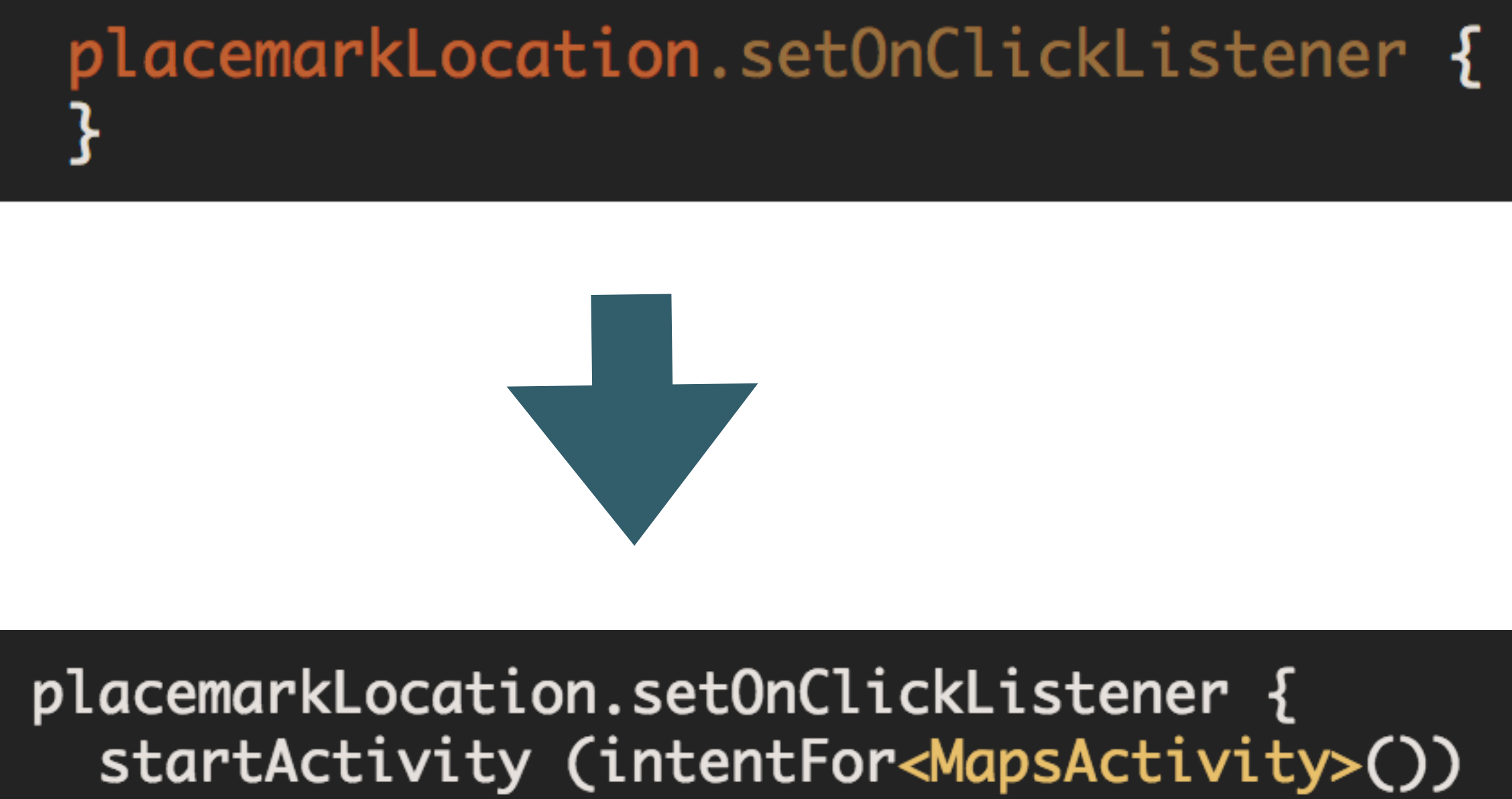

 $\mathbf{\mathcal{E}}$ 

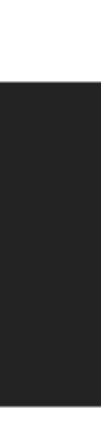

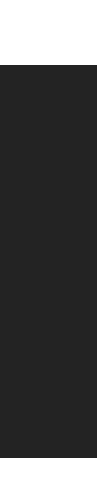

## placemarkLocation.setOnClickListener { startActivity (intentFor<MapsActivity>())

override fun onMapReady(googleMap: GoogleMap) {  $mMap = goodeMap$ 

// Add a marker in Sydney and move the camera val sydney =  $LatLng(-34.0, 151.0)$ mMap.addMarker(MarkerOptions().position(sydney).title("Marker in Sydney")) mMap.moveCamera(CameraUpdateFactory.newLatLng(sydney))

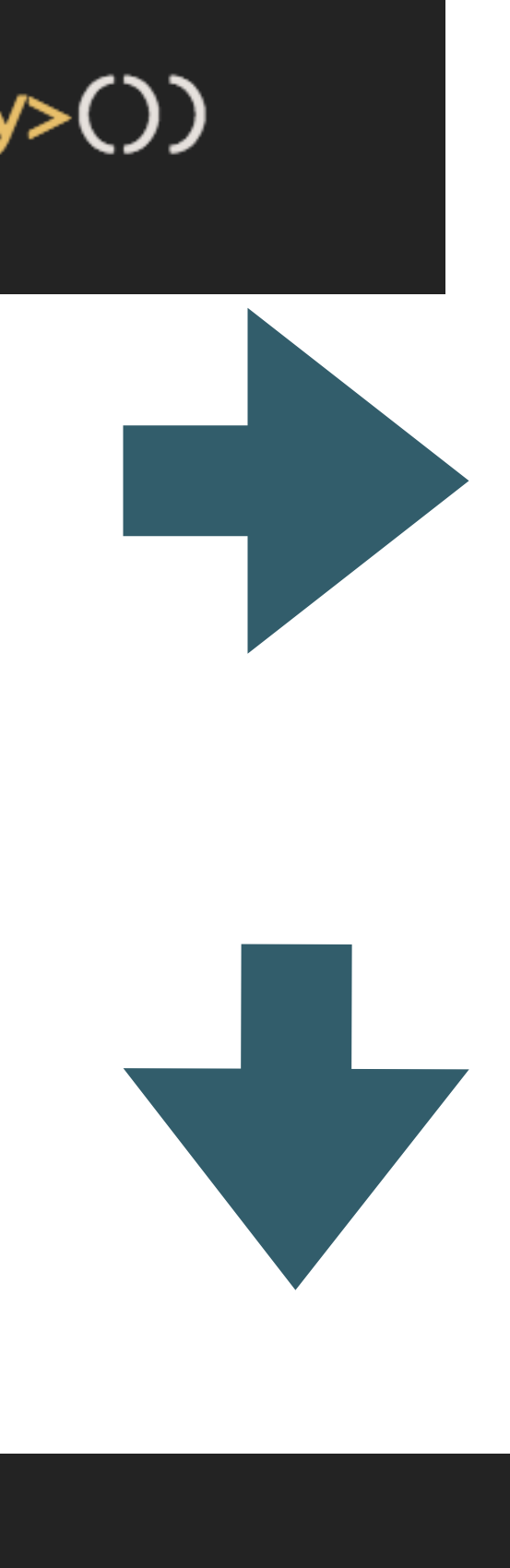

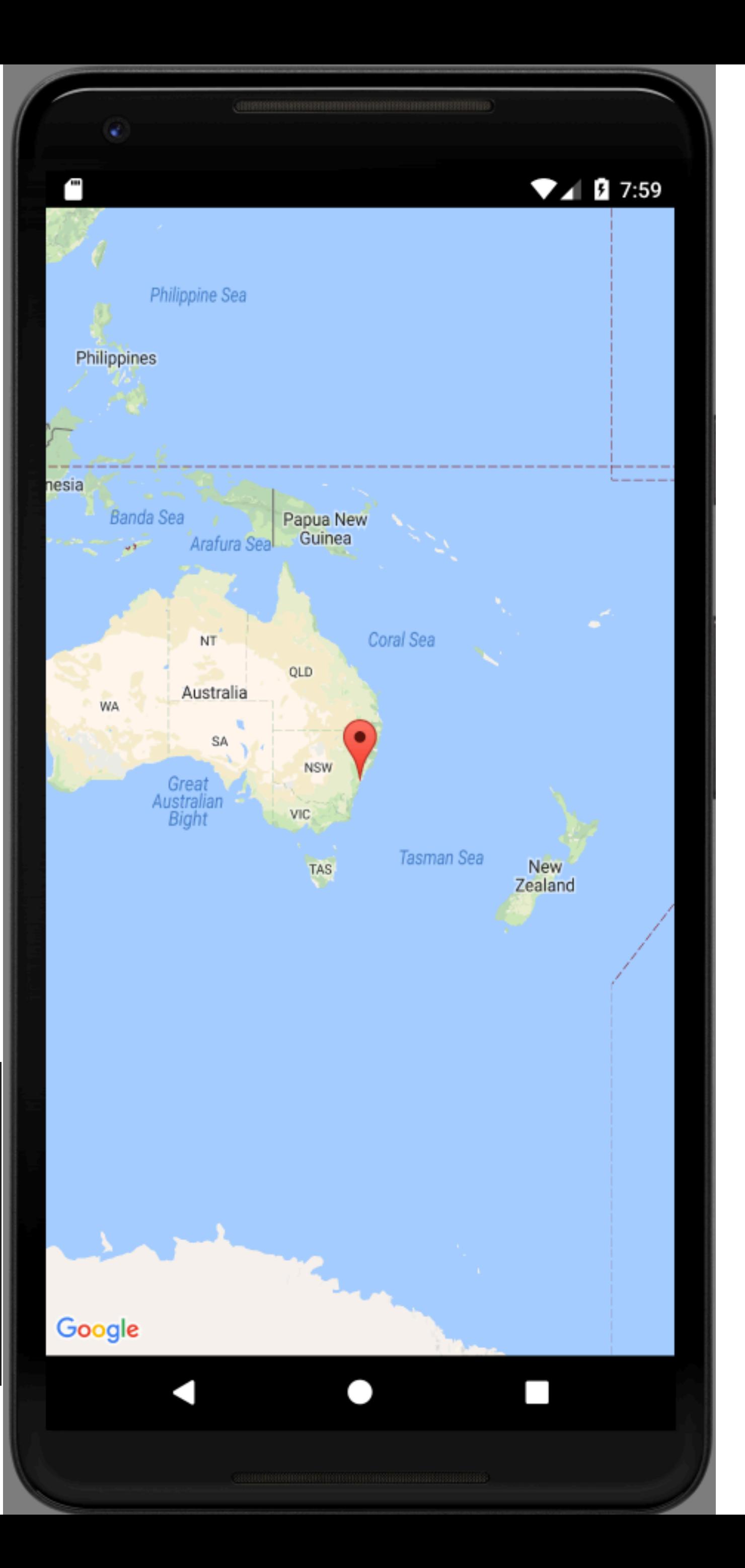

<uses-permission android:name="android.permission.ACCESS\_FINE\_LOCATION"/>

<application </activity> <intent-filter>

> </intent-filter> </activity>

<meta-data <activity <meta-data </activity> </application>

</manifest>

## Review AndroidManifest.xml

```
<?xml version="1.0" encoding="utf-8"?>
<manifest xmlns:android="http://schemas.android.com/apk/res/android"
         package="org.wit.placemark">
```

```
android:name=".main.MainApp"
 android:allowBackup="true"
 android:icon="@mipmap/ic_launcher"
 android:label="@string/app_name"
 android:roundIcon="@mipmap/ic_launcher_round"
 android:supportsRtl="true"
 android:theme="@style/AppTheme">
<activity android:name=".activities.PlacemarkActivity">
<activity android:name=".activities.PlacemarkListActivity">
```

```
<action android:name="android.intent.action.MAIN"/>
```

```
<category android:name="android.intent.category.LAUNCHER"/>
```

```
android:name="com.google.android.geo.API_KEY"
android:value="@string/google_maps_key"/>
```

```
android:name=".activities.MapsActivity"
android:label="@string/title_activity_maps">
```

```
android:name="android.support.PARENT_ACTIVITY"
android:value="org.wit.placemark.activities.PlacemarkActivity"/>
```
### package org.wit.placemark.activities

```
import android.support.v7.app.AppCompatActivity
import android.os.Bundle
```

```
import com.google.android.gms.maps.CameraUpdateFactory
import com.google.android.gms.maps.GoogleMap
import com.google.android.gms.maps.OnMapReadyCallback
import com.google.android.gms.maps.SupportMapFragment
import com.google.android.gms.maps.model.LatLng
import com.google.android.gms.maps.model.MarkerOptions
import org.wit.placemark.R
```
private lateinit var mMap: GoogleMap

mapFragment.getMapAsync(this)

 $mMap = good$ eMap

## Review MapsActivity

class MapsActivity : AppCompatActivity(), OnMapReadyCallback {

```
override fun onCreate(savedInstanceState: Bundle?) {
 super.onCreate(savedInstanceState)
 setContentView(R.layout.activity_maps)
 val mapFragment = supportFragmentManager
      .findFragmentById(R.id.map) as SupportMapFragment
```

```
override fun onMapReady(googleMap: GoogleMap) {
 val sydney = LatLng(-34.0, 151.0)mMap.addMarker(MarkerOptions().position(sydney).title("Marker in Sydney"))
 mMap.moveCamera(CameraUpdateFactory.newLatLng(sydney))
```
# Change Location + Zoom Level

override fun onMapReady(googleMap: GoogleMap) {  $mMap = goodeMap$ val sydney =  $LatLng(-34.0, 151.0)$ mMap.addMarker(MarkerOptions().position(sydney).title("Marker in Sydney")) mMap.moveCamera(CameraUpdateFactory.newLatLng(sydney))

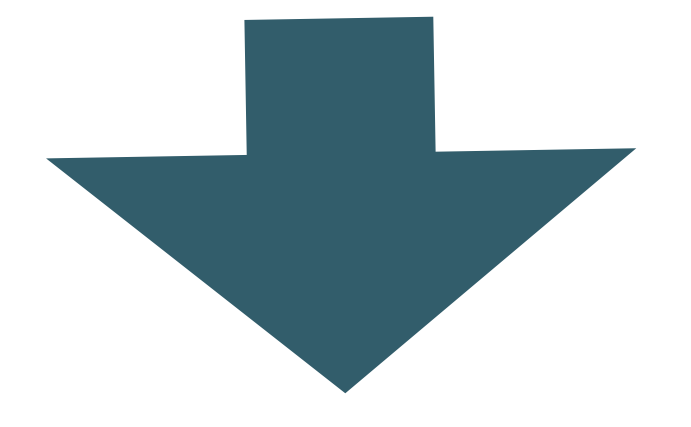

override fun onMapReady(googleMap: GoogleMap) {  $mMap = goodleMap$ val wit =  $LatLng(52.245696, -7.139102)$ mMap.addMarker(MarkerOptions().position(wit).title("Marker in Waterford")) mMap.moveCamera(CameraUpdateFactory.newLatLngZoom(wit, 16f))

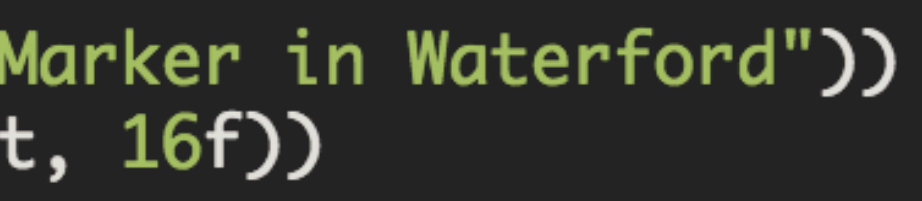

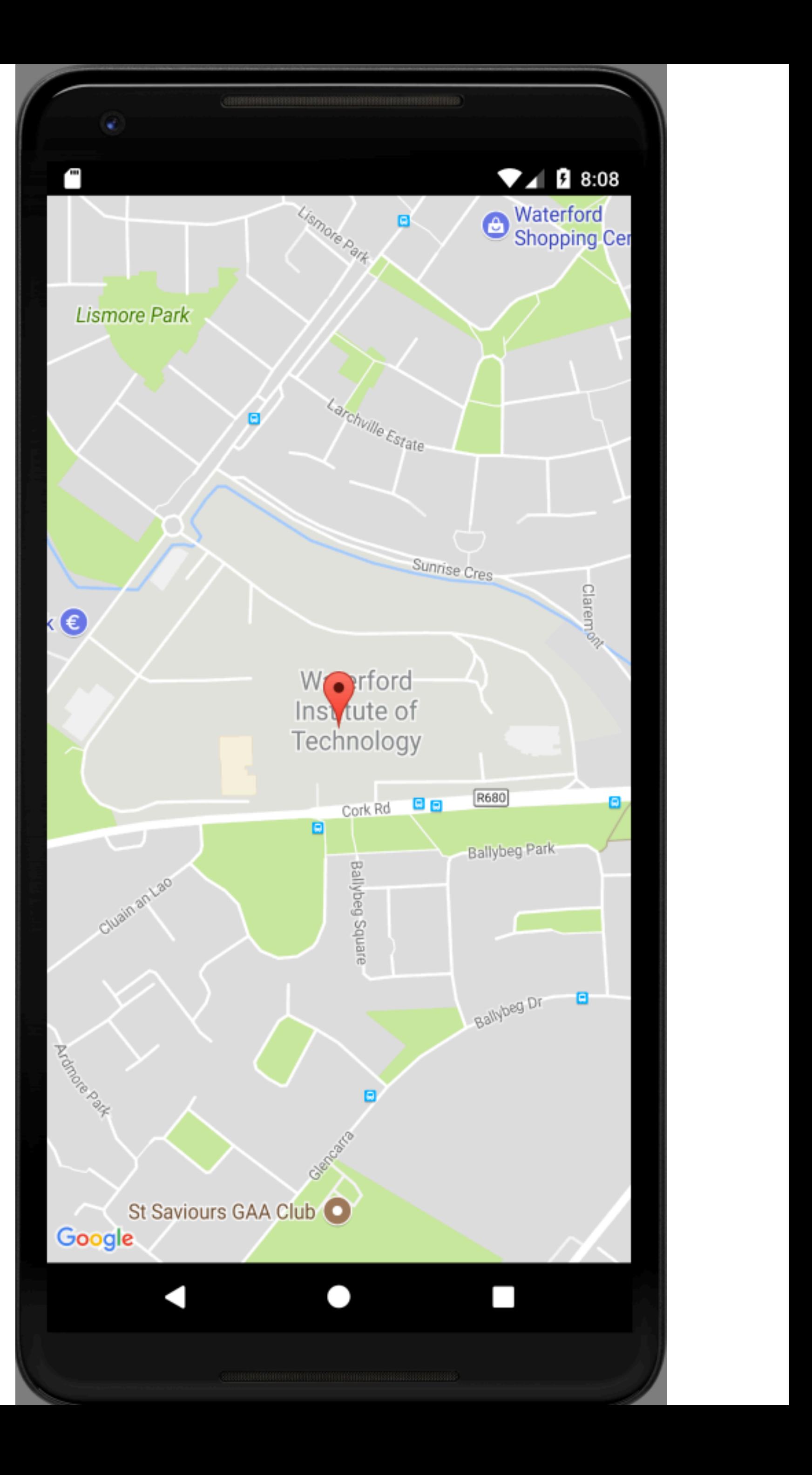